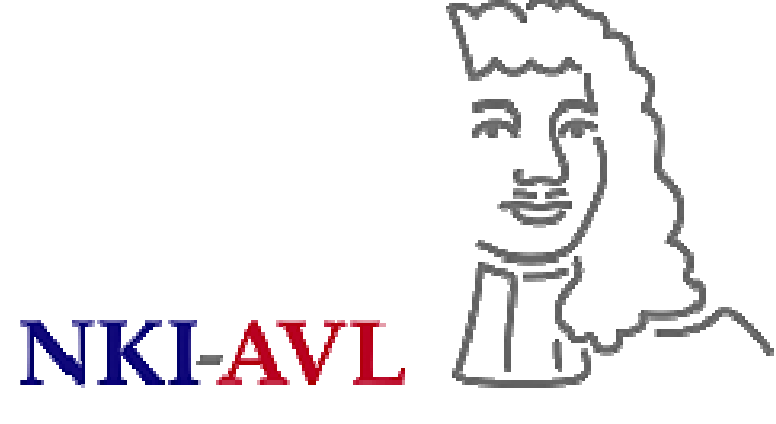

The Netherlands Cancer Institute Antoni van Leeuwenhoek Hospital

# Piraña: open-source modeling environment for NONMEM

## *Ron J Keizer1,2, JG Coen van Hasselt 1,2 , Alwin DR Huitema 1,2*

- Compatible with NM7
- Highly customizable, e.g. use custom R scripts
- Open source, free

 $\Box$ o $\times$ 

 $\Box$  Options

Help

*1 Department of Pharmacy & Pharmacology, the Netherlands Cancer Institute / Slotervaart Hospital, Amsterdam, NL 2 Division of Clinical Pharmacology, The Netherlands Cancer Institute, Amsterdam, NL*

## **What is Piraña? Why use Piraña?**

Streamline modeling workflow, intuitive interface.

• Runs on Windows, Linux, Mac OSX

• Complete modeling environment for NONMEM

- Graphical user interface for PsN
- Model manager
- Output manager (plots, run records, etc)

slotervaartziekenhuis

• Interface for clusters (SGE, MOSIX), or stand-alone

- Computer **clusters** running NONMEM can be accessed directly through SSH, both from/to Linux and Windows systems. (SGE / MOSIX)
- Piraña can be installed on the cluster server, and run by multiple clients through **SSH X-window tunneling** [1]
- Simple cluster set-up under Windows networks [2]: **PCluster**, allows the construction of a simple cluster using dedicated or non-dedicated PCs.

The options are given here in their long form. Any option may be abbreviated to any nonconflicting prefix. The -threads optionmay be abbreviated to -t(or even -thr) but -debug may not be abbreviated to -d because it conflicts with -debug\_packages and

022.mod

iv 2cmt 001.cs

default -

vpc -samples=200 -no\_of\_bins=8 -bin\_by\_count=1 -nm\_version=default 022.mod

### **Model management Clusters**

- Install and manage local / cluster NONMEM installations. NMQual compatible.
- Install **NONMEM 5, 6, or 7** from Piraña, or add existing installation to be used in Piraña. Manage and view SIZES variables for NM6 and NM7 installations.
- Run a selected model in the current folder or in a separate folder. Conveniently choose the desired NONMEM installation from a list.
- Follow NONMEM **run progression**: graphical

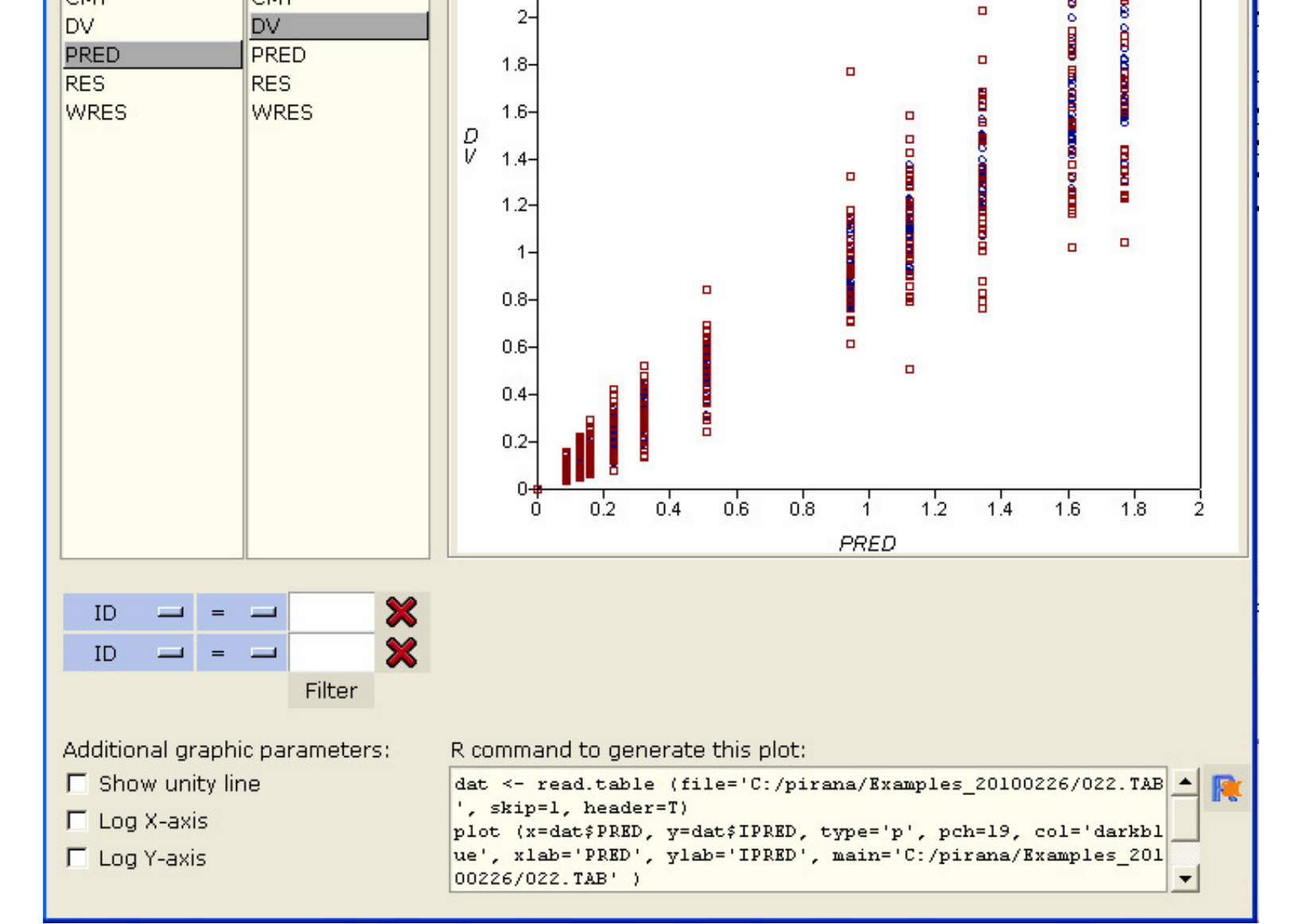

- **Logbook-like interface** for model management: add descriptions, notes, and coloring to models and results. Choose between condensed / detailed model information, and list / tree views.
- **Create and edit models**: Create new models from templates, duplicate model with updated run- and table numbers and parameter estimates. Delete model files and all associated results and table files.

**& PsN Toolkit (vpc)** 

**VDC** 

Options:

Model file:

Run in background:

PsN command line:

NM installation:

Dataset:

General Psn.conf SSH

Visual Predictive Check

-debug\_subroutines.

The following options are valid:

### **Output management**

- Create **HTML / LaTeX run reports**: Quickly create formatted reports, containing model information and estimations results for all estimation methods that were used, including parameter estimates, uncertainty, shrinkage etc. Piraña is compatible with output from NONMEM version 5, 6 and 7
- Create **Run records**: csv-files with run info
- Extend Piraña with custom **R-scripts** Custom R-scripts can be used conveniently

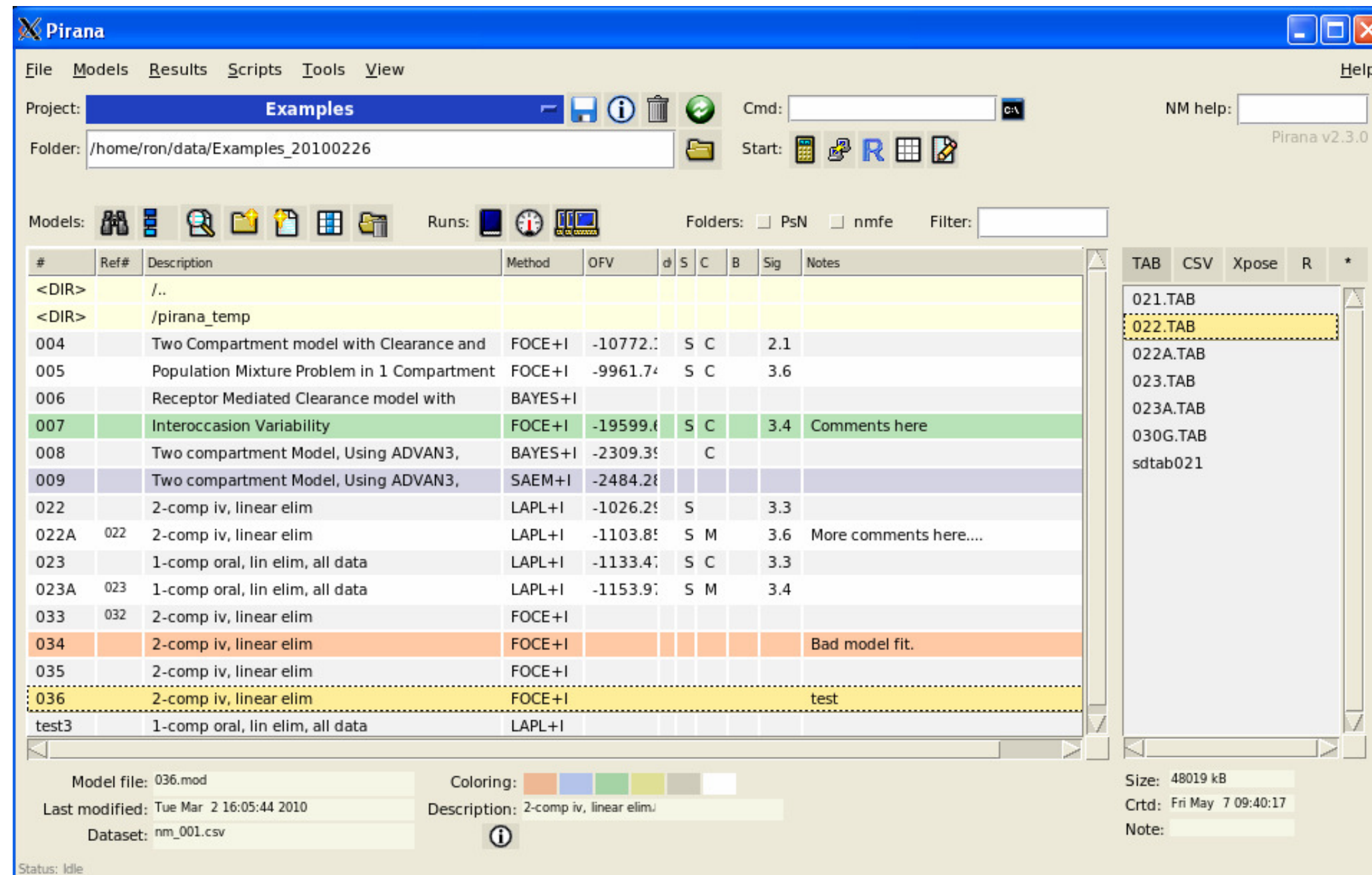

from, e.g. to automate **creation of custom plots / reports**. Multiple useful scripts are already included with Piraña (e.g. Xpose menu)

• **Built-in Data Inspector**: e.g. goodness-of-fit plots, or plots of covariates against individual parameter estimates.

### **NONMEM / PsN / WFN**

view of parameters and gradients

• All **PsN toolkit** commands can be started from a dialog window. The NONMEM version used by PsN for the command can be chosen from a list. The actual command line that is used is displayed and can be edited.

• Run models using **Wings for NONMEM**, using NMGO or NMBS

#### **References**

- 1. van Hasselt et al. PAGE 2010; abstract 1721
- 2. Keizer *et al*. PAGE 2008; abstract 1237
- 3. Keizer *et al*. Comput Meth Programs Biomed (2010)

*Pirana main window, showing model files (left) and data files(right). By right-clicking on a model, actions become available.*

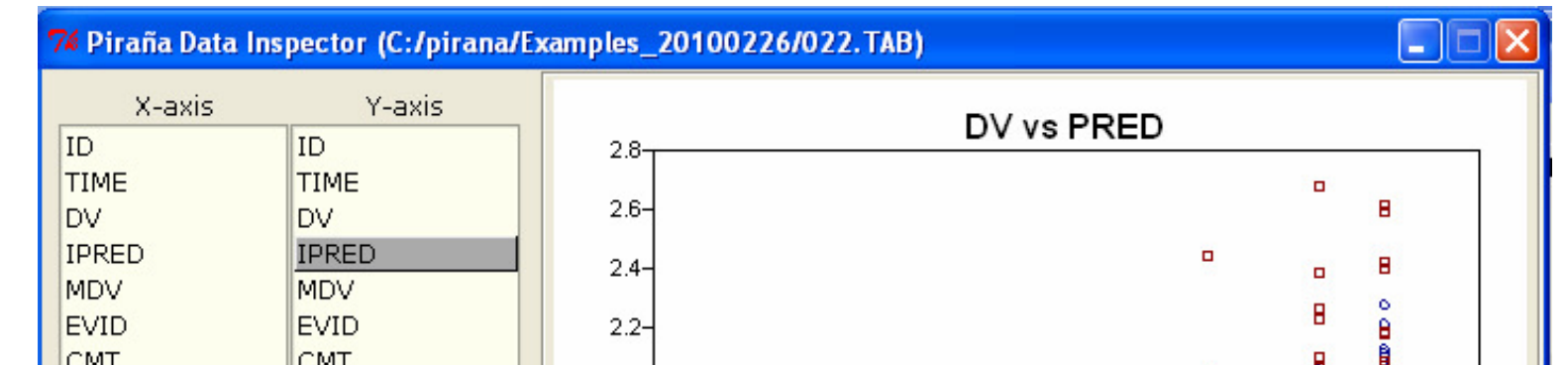

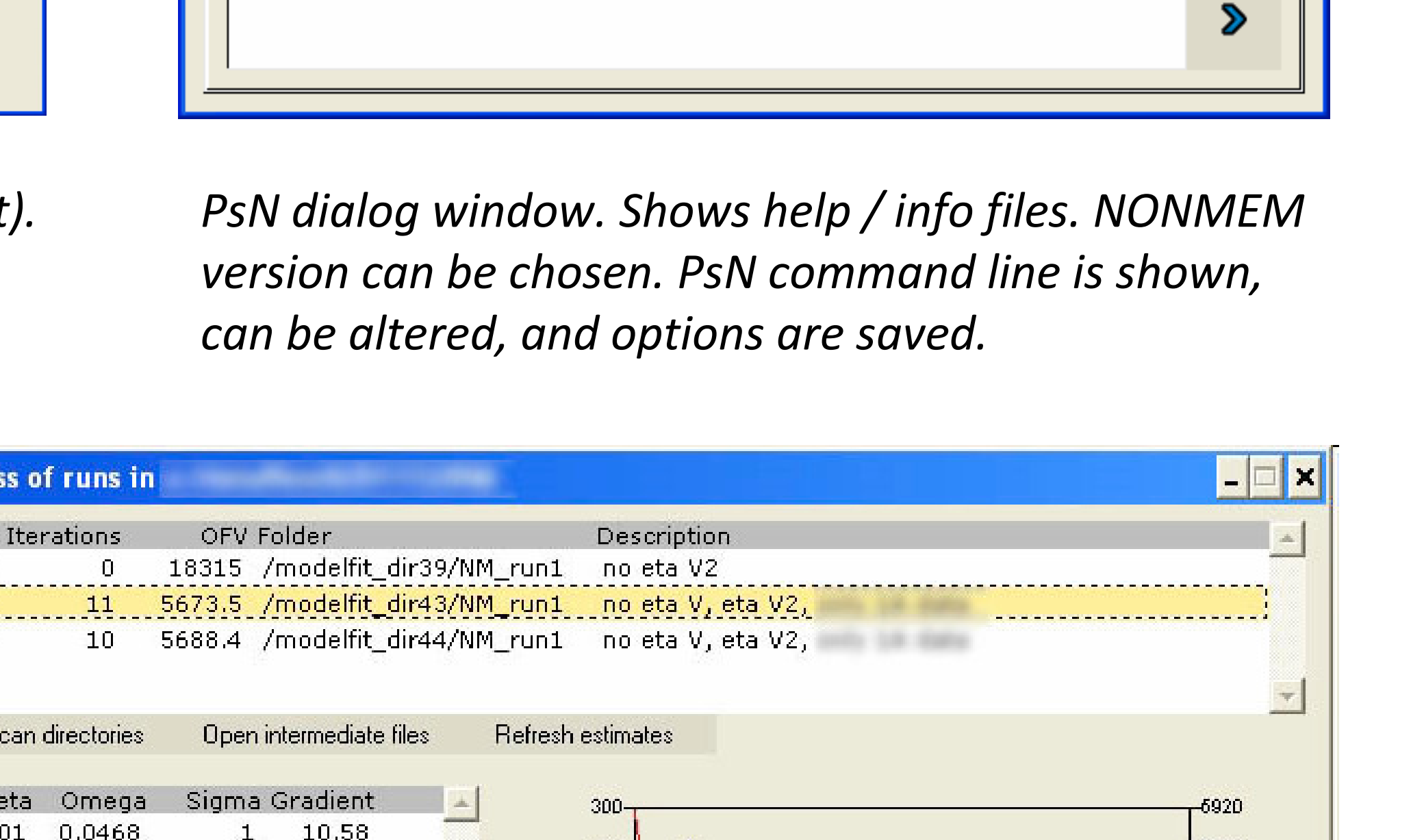

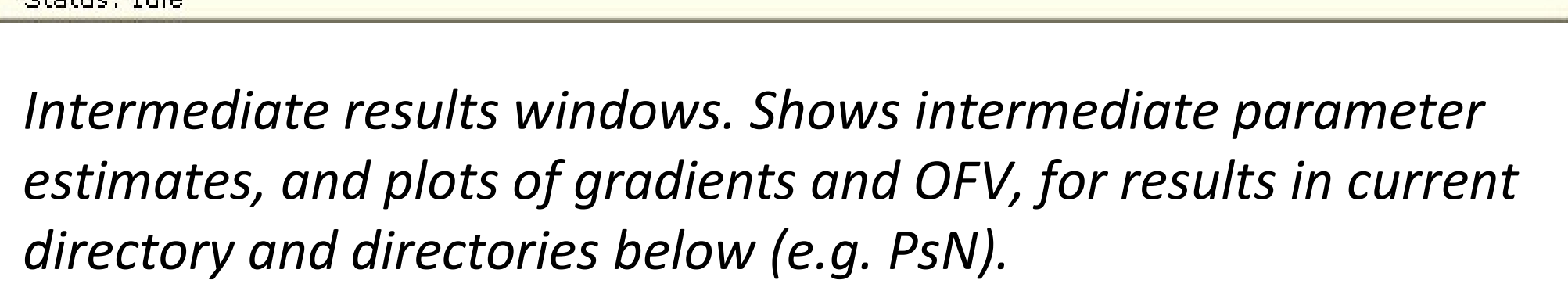

*Built-in data inspector. Plot variables in dataset. Customize plot, and create R-code for the plot.*

**Piraña documentation and downloads are available from http://pirana.sf.net. Contact: ronkeizer@gmail.com**

**Progres** 

005B

006

 $\frac{1}{2}$   $\frac{0.055}{0.055}$ 

2.9 0.0269  $-6.328$  $3.14$ 7.671 1.85 5.159  $-6840$ 0.291  $-1.882$ 0.224  $-13.91$  $-6820$ 50  $-6800P$ 5.45  $-22.08$ 1.24  $-1.883$  $-2.301$ 0.1236  $-6720$  $-200 -6700$  $250 -$ -6680 Note: to obtain intermediate estimates from runs, the specification of MSF files are needed. For increasing the number of parameter updates, use e.g. PRINT=1 in the block. **Reration** Status: Idle